## Out of the Box SharePoint Solutions

Building SharePoint Solutions with Out of the Box Features and No Code

Daniel Glenn

# InfoWorks

## About me

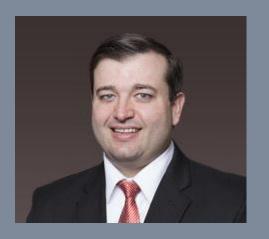

SharePoint Practice leader
SharePoint and Office 365 MCTS
@DanielGlenn 
KnowSharePoint.com
User Group leader x 2

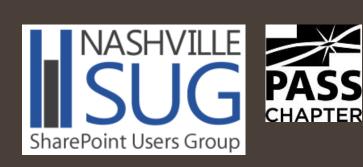

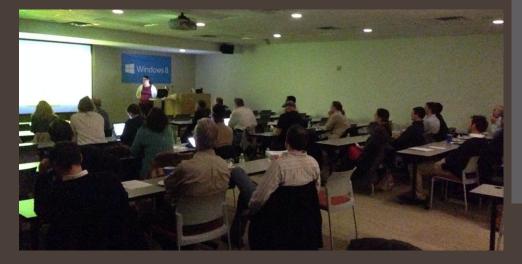

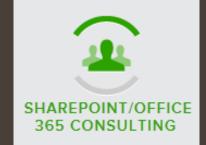

We will help you respond to your business needs and get more done in less time

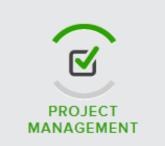

PMP-certified Project Managers, PMO standards and procedures

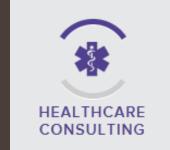

Fresh perspective to create and align your strategy and goals

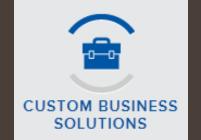

Business Process Analysis, Analysis, Architecture and Design

#### InfoWorks www.InfoWorks-TN.com

ANALYTICS & BUSINESS INTELLIGENCE

Improve the impact of information on your business STRATEGIC SOLUTIONS GROUP

Trusted partner for creating and maintaining a sustainable organization Work Like a Network

Get social: Twitter: @spscincinnati #spscincy (a) Daniel Glenn **#SPHelp** Facebook: facebook.com/spscincy Yammer Networks SPYam (see me for an invite) • Office 365 IT Pro

## Thank You to our Sponsors!!!

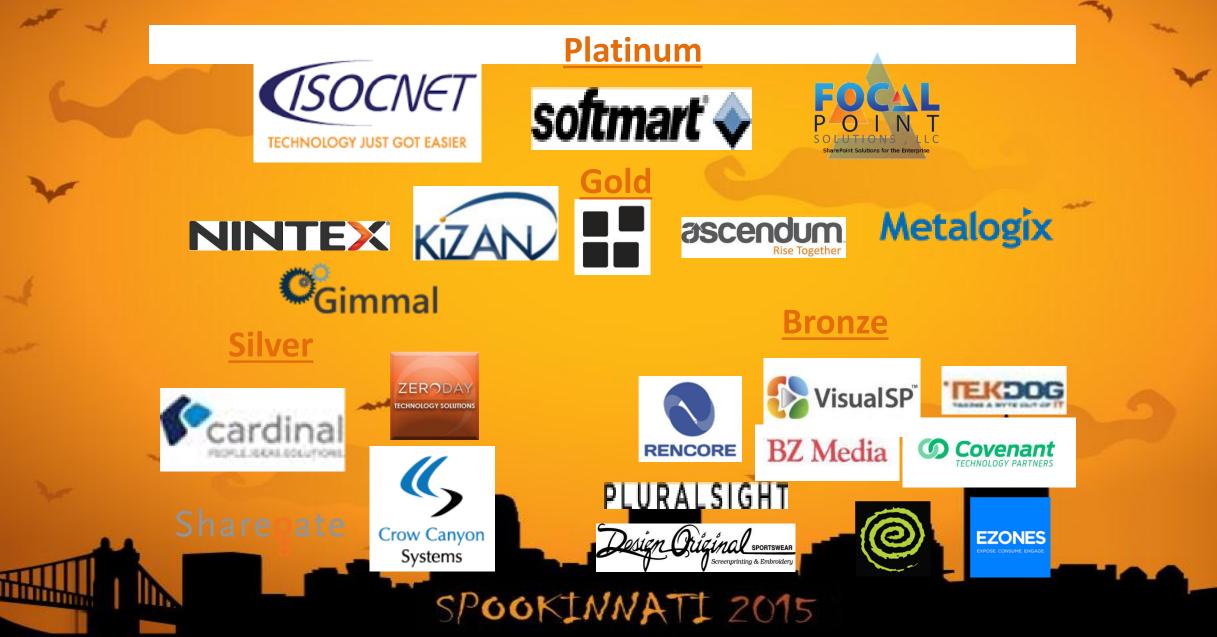

#### Business User / IT Pro / Developer

## About you

#### SharePoint Version

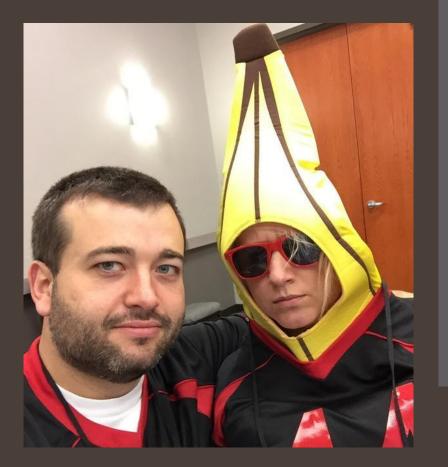

## Agenda

What is 'no-code' Examples Personalization Navigation Automation Social interaction

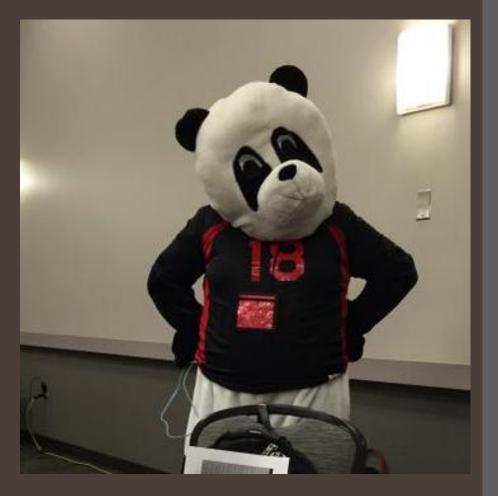

#### No-code Solutions

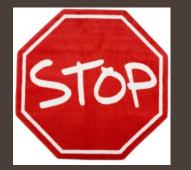

## Let's not use custom code until we have to use it.

Instead try using:
Easy navigation
Columns (fields)
Views & Audiences
Content Types

|                                                                              | ⊞ Sort         |
|------------------------------------------------------------------------------|----------------|
| Single line of text                                                          | 2 0011         |
| <ul> <li>Multiple lines of text</li> </ul>                                   | ⊞ Filter       |
| <ul> <li>Choice (menu to choose from)</li> </ul>                             | 🗉 Tabular View |
| 🔘 Number (1, 1.0, 100)                                                       | Group By       |
| Ourrency (\$, ¥, €)                                                          | <u> </u>       |
| <ul> <li>Date and Time</li> </ul>                                            | 🗉 Totals       |
| <ul> <li>Lookup (information already or</li> </ul>                           | 🗉 Style        |
| Yes/No (check box)                                                           |                |
| Person or Group                                                              | 2 10/00/0      |
| <ul> <li>Hyperlink or Picture</li> </ul>                                     | 🗉 Item Limit   |
| <ul> <li>Calculated (calculation based of the calculated section)</li> </ul> | 🗉 Mobile       |
| <ul> <li>Task Outcome</li> </ul>                                             |                |
| <ul> <li>External Data</li> </ul>                                            |                |

Columns

Managed Metadata

#### What is a nocode solution?

Solves a business need

Often is 'quick' and useful

No code (a.k.a. no '<')\*

Examples of no-code solutions New-hire orientation PTO tracking

Feedback & suggestions HR portals

Dashboards

Training

Tracking inventory Helpdesk

Expenses

Others?

## Building blocks

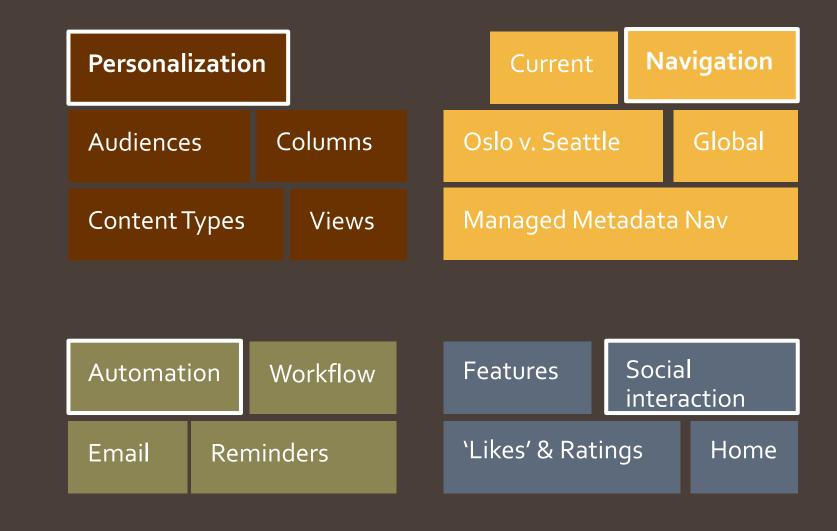

## Personalization

| Audiences     |  |
|---------------|--|
| Columns       |  |
| Views         |  |
| Content Types |  |
|               |  |

### Columns

• Know your columns

• Lookup

• Choice

Calculated

#### Views

[Almost] everything in SharePoint is a view

Using a view's options can give you great power without having to restructure your data.

Out of the box web parts

⊞ Filter Tabular View + Group By Item Limit 

Content Types A group of reusable settings that describe the shared behaviors for a specific type of content. A content type can specify:

- The columns (metadata) that you want to assign to items of this type.
- The document template on which to base new items of this type (document content types only).
- The custom New, Edit, and Display forms to use with this content type.

- The custom New, Edit, and Display forms to use with this content type.
- The custom solutions or features that are associated with items of this content type.

## Personalization

## DEMO

## Navigation

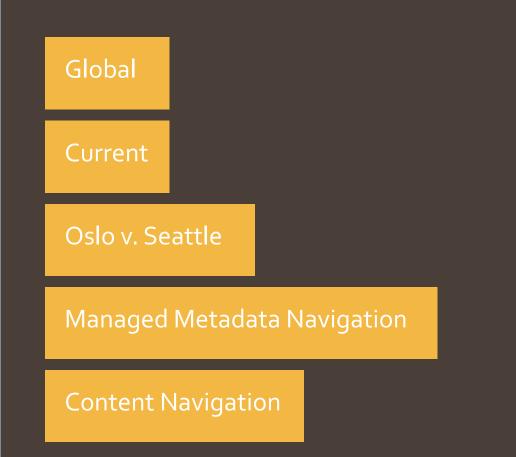

## Navigation

How quickly can users find what they need? What they are looking for?

To help our users, we need clear and meaningful elements of navigation

- Service navigation
  - Sites
  - Yammer / Newsfeed
  - OneDrive
- Global navigation
  - Across the whole site experience

- Current navigation
  - Specific for the current site
- Content area navigation
  - Image carousel
  - Promoted links
  - Search results

## Navigation

DEMO

### Automation

| Workflow  |  |  |
|-----------|--|--|
| Email     |  |  |
| Reminders |  |  |

#### Automation

Workflows • Out of the box SharePoint Designer Email • Alerts Reminders Keep users informed

## Social interaction

| Home      |         |  |
|-----------|---------|--|
| Features  | 5       |  |
| `Likes' & | Ratings |  |
|           |         |  |

Social interaction

Internet Explorer Home Page • Group policy Doesn't have to be your intranet's home page Social features • Yammer Enterprise keywords • Community site Likes & Ratings

Social interaction

DEMO

## Furnishings

Office web apps

SharePoint Store

OneDrive for Business

## Furnishings

DEMO

#### What Have We Learned

Let's not use custom code until we have to.

We can create out of the box solutions:

- By using site Personalization
- Making use of smart Navigation
- Adding Automation
- Being Socially Interactive

Don't reinvent the wheel - make use of the out of the box functionality and the SharePoint App Store to create solutions that bring great value

#### Thank you!

#### Questions?

Daniel Glenn twitter.com/DanielGlenn KnowSharePoint.com daniel.glenn@InfoWorks-tn.com